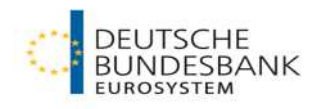

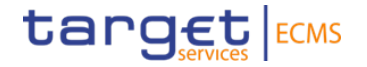

#### **ECMS | Das ECMS im TARGET-Contingency-Fall**

Deutsche Bundesbank

Frankfurt am Main, 15. und 18. März 2024

## **Eurosystem Collateral Management System (ECMS) Agenda**

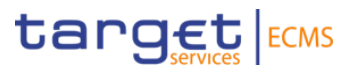

#### **Grundsatz**

#### **Liquiditätsbereitstellung**

• Aktuelle Generierungsmöglichkeiten

- Änderungen mit Inbetriebnahme
- Zukünftige Generierungsmöglichkeiten in ECMS

#### **Credit Freezing im ECMS**

# **Eurosystem Collateral Management System (ECMS)**  Grundsatz

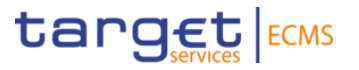

- − Bei **Störung** des **Normalbetriebs von CLM und/oder RTGS** kann zur eingeschränkten Aufrechterhaltung des Zahlungsverkehrs **die Notfalllösung ECONS II (Enhanced Contingency Solution II)** aktiviert werden.
- − Im Gegensatz zum Normalbetrieb können die **Contingency Accounts der Geschäftspartner** dabei ausschließlich auf **Guthabenbasis** geführt werden.
- − Daraus ergibt sich für die teilnehmenden Geschäftspartner die Notwendigkeit, eine **"Start-Liquidität"** für den Contingency-Fall bereits im Normalbetrieb vorzuhalten bzw. neue Liquidität während **der Nutzung von ECONS II** zur Verstärkung zu generieren.
- − Mit Betriebsaufnahme des Eurosystem Collateral Management System (ECMS) gehen bei der Migration der geldpolitischen Sicherheitenkonten **für kritische T2-Teilnehmer Änderungen in der Liquiditätsbereitstellung im Contingency-Fall (ECONS II) einher.**

# **Eurosystem Collateral Management System (ECMS)**  Liquiditätsbereitstellung – Aktuelle Generierungsmöglichkeiten

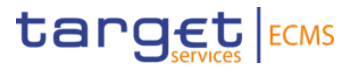

- − Derzeit haben **alle geldpolitischen Geschäftspartner** die Möglichkeit als Vorsorge Sicherheiten für den TARGET-Contingency-Fall Sicherheiten in das Sicherheitenkonto 3 einzuliefern:
	- Im **Contingency-Fall** wird der Beleihungswert der Sicherheiten dabei **automatisch** auf das Contingency-Account des Geschäftspartners übertragen.
	- Bei dieser Option ist eine **Erhöhung der Liquidität** durch Verstärkung der Sicherheiten jederzeit möglich, eine Reduzierung dagegen nicht.
- − Für **kritische T2-Teilnehmer** besteht **aktuell** die Möglichkeit einer automatischen Umbuchung des nicht genutzten freien Beleihungswertes aus dem Sicherheitenkonto 1 in das Sicherheitenkonto 3:
	- Voraussetzungen dafür ist: eine **bestehende fixe Kreditlinie** im geldpolitischen Sicherheitenpool vor Eintritt des Contingency-Falls sowie eine verbindlich **vorliegende Buchungserlaubnis**.

# **Eurosystem Collateral Management System (ECMS)**  Liquiditätsbereitstellung ab Go-Live ECMS

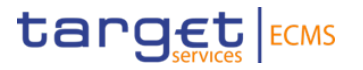

- **Poolgestaltung im ECMS**
- Poolbezeichung: ECON[RIADCODE] bekannte Sicherheitenkontonummer -> ECONDEXXXXX-XXXXXXXXXX
- Marketable Asset Account: [RIADCODE]MA- bekannte Depotnummer -> DEXXXXXMA-2XXXXXXX-XXX
	-
- Die gewünschte Liquidität für den ECONS Übertrag wird mit der **Credit Freezing Sperre (Type ECON)** bestimmt (weitere Erläuterungen zum Systemverhalten auf Folie 16)
- − Im ECMS besteht weiterhin die Möglichkeit, **ungenutzte Sicherheiten aus dem geldpolitischen Pool zur Generierung zusätzlicher Liquidität im Contingency-Fall** in den **ECON-Pool** (analog Zusatz-Sicherheitenkonto oder Sicherheitenkonto 3) umzubuchen.
	- Voraussetzung dafür ist:
		- ein **eingerichteter ECON-Pool** und
		- eine bestehende **Maximum Creditline (MaCL)** im geldpolitischen Sicherheitenpool.
- − Mit Hilfe der **Multipooling-Funktion** können durch den Geschäftspartner einzelne Wertpapiere auf den segregierten **ECON-Pool** übertragen werden.

# **Eurosystem Collateral Management System (ECMS)**  Liquiditätsbereitstellung – Änderungen mit Go-Live

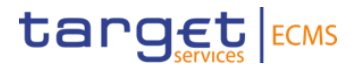

- − Geschäftspartner können unabhängig davon wie bisher auch in ECMS bereits im **Vorfeld eines möglichen Contingency-Falles Sicherheiten in den separierten ECON-Pool einliefern.**
- − Zusätzlich können während eines **bereits aktivierten Contingency-Falles** weiterhin Sicherheiten direkt in den ECON-Pool eingeliefert werden, dies führt unmittelbar zu einer entsprechenden **Liquiditätserhöhung in ECONS II**.
- − Für den Contingency-Fall können **alle notenbankfähigen Sicherheiten des Eurosystems** über die üblichen zugelassenen Mobilisierungskanäle (domestic, cross-border und Triparty) mobilisiert werden.

# **Eurosystem Collateral Management System (ECMS)** Nutzung freier Liquidität EUCO im ECON-Pool\*

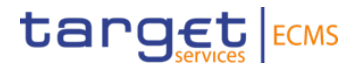

**Beispiel: Nutzung Liquidität EUCO (geldpolitischer Pool) im CLM-Contingency-Fall**

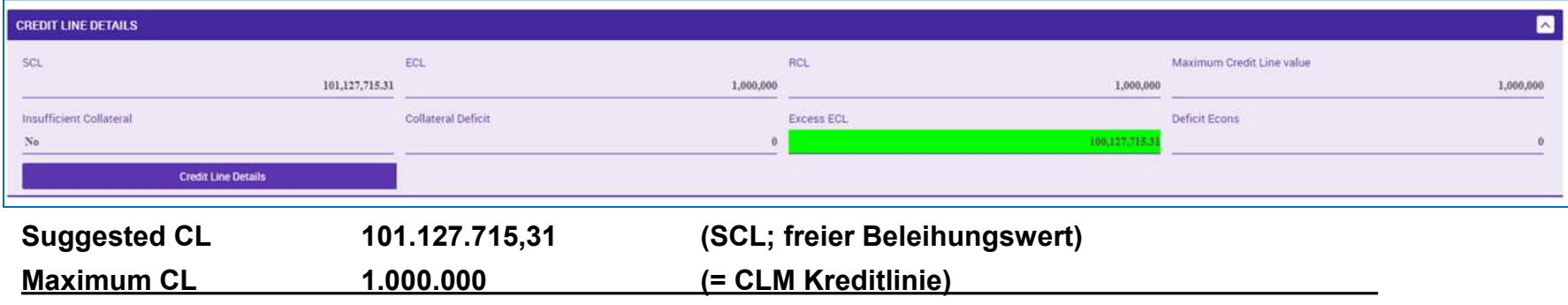

**Differenz = Excess ECL 100.127.715,31**

- → Die Excess ECL (= Differenz Suggested CL MaCL) steht wegen der nicht notwendigen CLM-Kommunikation grundsätzlich für die Liquiditätsverlagerung vom EUCO-Pool (Geldpolitik) in den ECON-Pool (CLM-Contingency) zur Verfügung.
	- Entweder Nutzung der Multipooling (Umbuchung) Funktion oder
	- Auslieferung aus dem EUCO-Pool und direkte (Wieder-) Einlieferung in den ECON-Pool

\* nicht Bestandteil des Tests am 03.04.2024

# **Eurosystem Collateral Management System (ECMS)**  Liquiditätsbereitstellung - Zukünftige Generierungsmöglichkeit

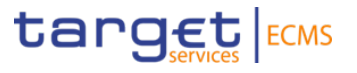

- − In ECMS können über die Funktion **"Credit Freezing"** Sicherheiten für den Contingency-Fall bereits im Normalbetrieb gesperrt werden.
- − ECMS wird den dadurch generierten Beleihungswert automatisch **bei der Aktivierung der Notfalllösung** als Liquiditätseinschuss in das **ECONS II–Modul** beauftragen.
- − Die Bundesbank wird aus rechtlichen Gründen in der operativen Ausgestaltung der Sicherheitenkonten im ECMS eine **Separierung der Pools und Depots** für die im geldpolitischen Sicherheitenkonto geführten Sicherheiten und denen für den TARGET-Contingency-Fall vornehmen.
- − Die Anlage von Credit Freezings ist daher nur in dem separierten **ECON-Pool** möglich sein:

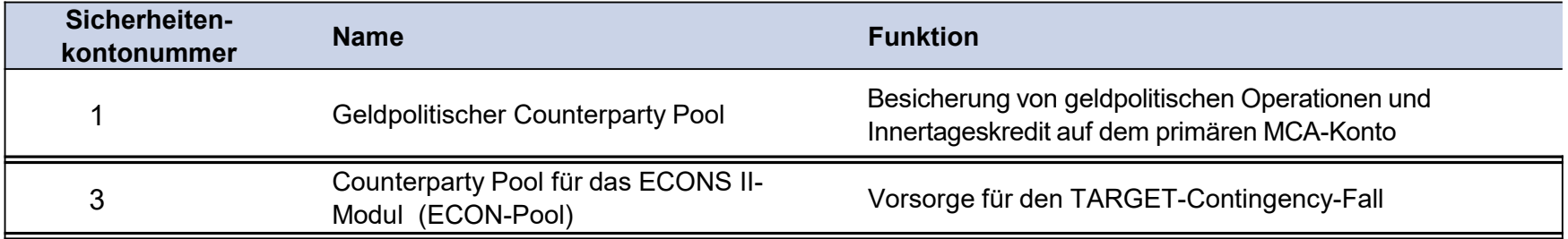

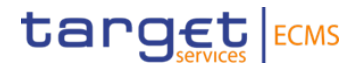

- **Modul Collateral and Credit ("MegaLend")** 
	- **Menüpunkte "Credit Freezing"** (Hauptmenüs "Exposure" & "Notification")

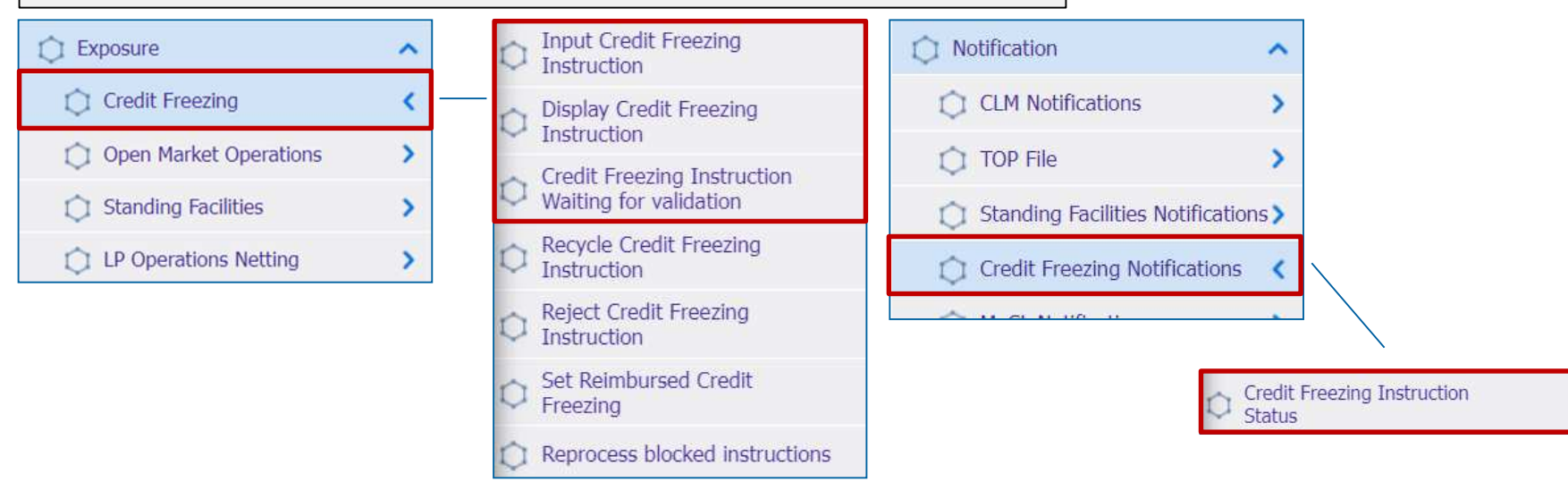

#### **Relevante ECMS-Benutzerrollen:**

- **ECMS Entity U2A Credit Freezing (Execution)**
- **Super Validator**

**Seite 9** März 2024 Deutsche Bundesbank

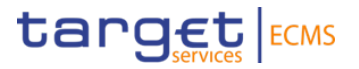

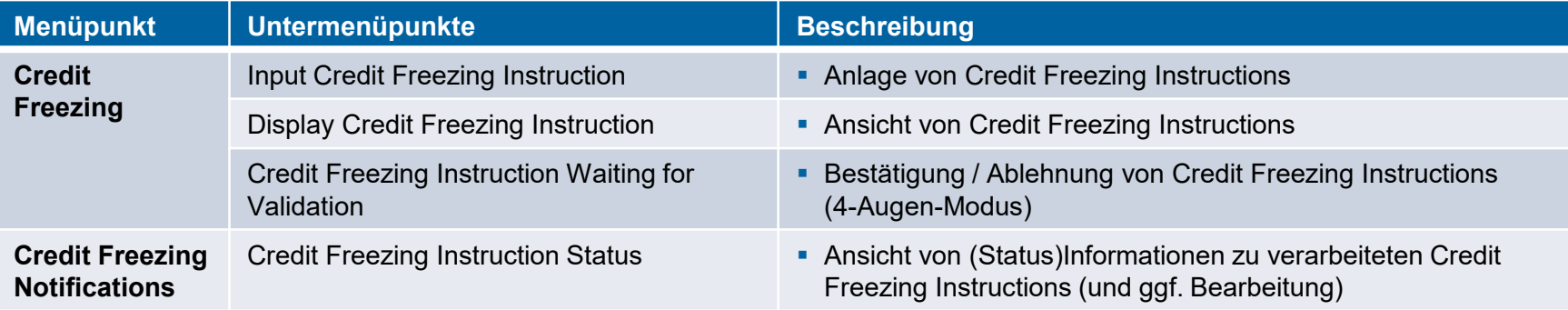

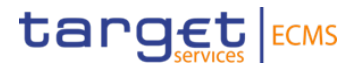

- Screen "Input Credit Freezing Instruction" zur Anlage einer Credit Freezing Instruction
- Collateral and Credit >> Exposure >> Credit Freezing >> **Input Credit Freezing Instruction**

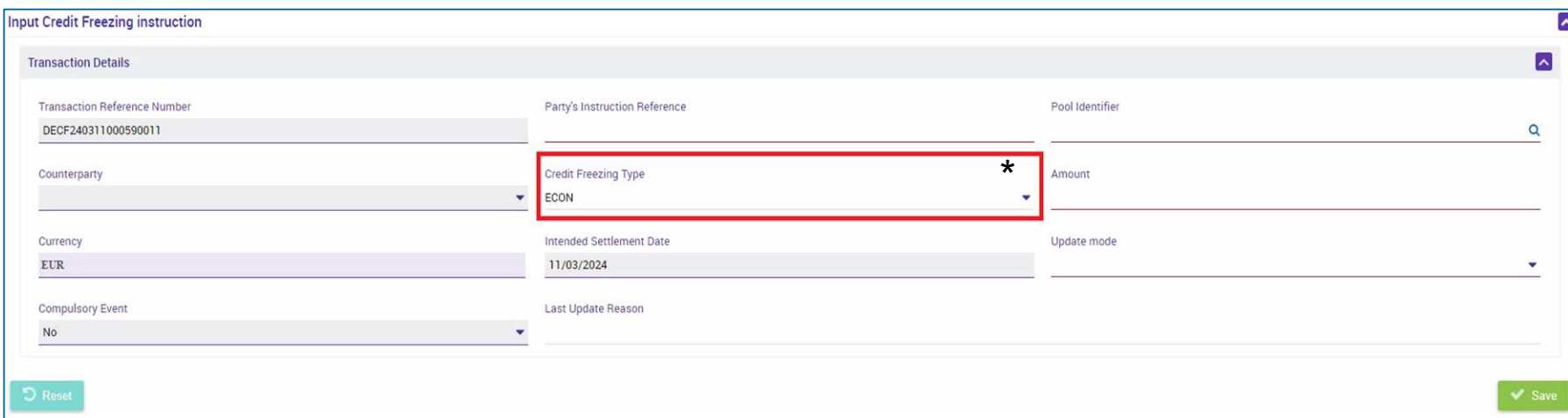

\*Credit Freezing Type verfügbar ab KW 13

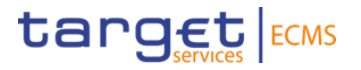

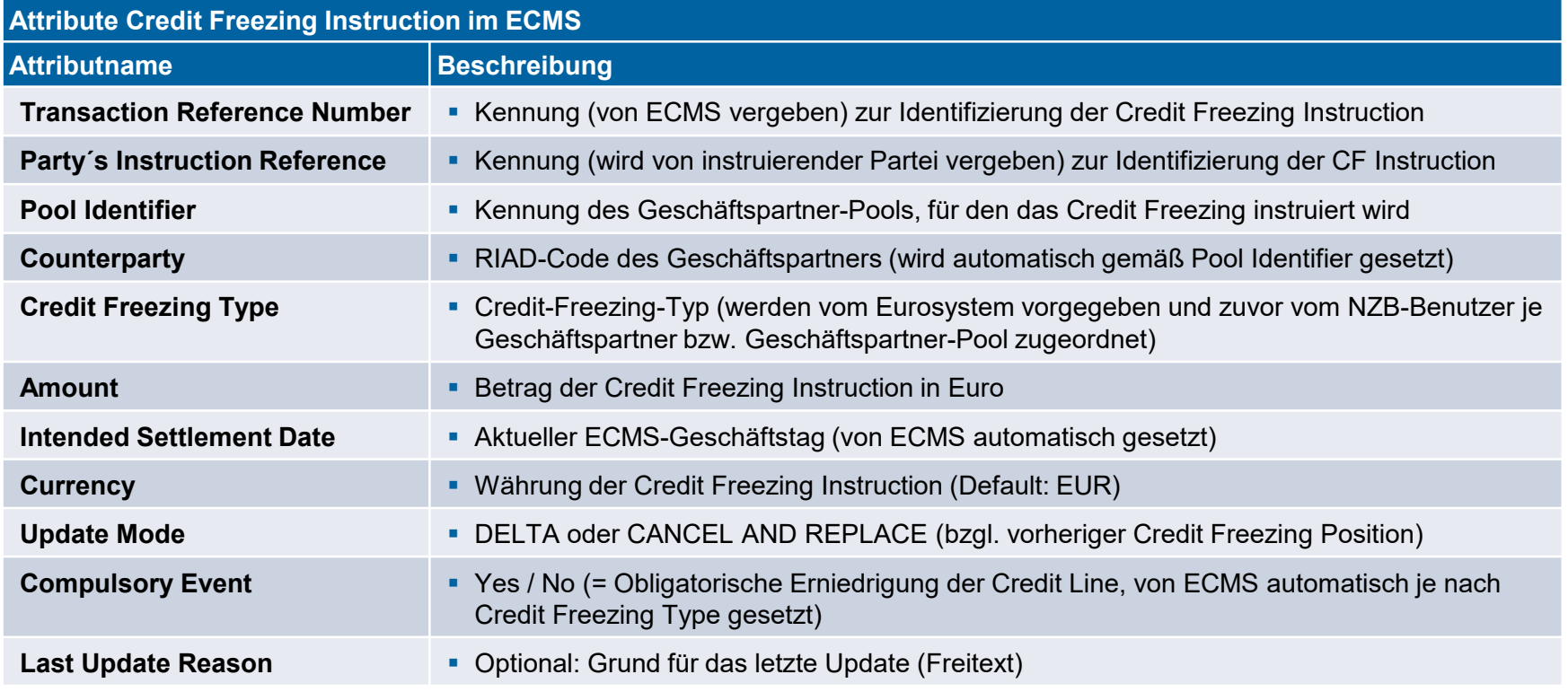

**Seite 12** März 2024 Deutsche Bundesbank

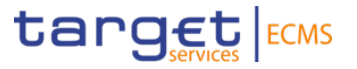

**History** 

**O** View

- Screen "Search Result: Credit Freezing" zur Anzeige der Suchergebnisse für Credit Freezing **Instructions**
- Collateral and Credit >> Exposure >> Credit Freezing >> **Display Credit Freezing Instruction** >> Klick auf Search Button (nach Eingabe Suchkriterien, falls erforderlich)

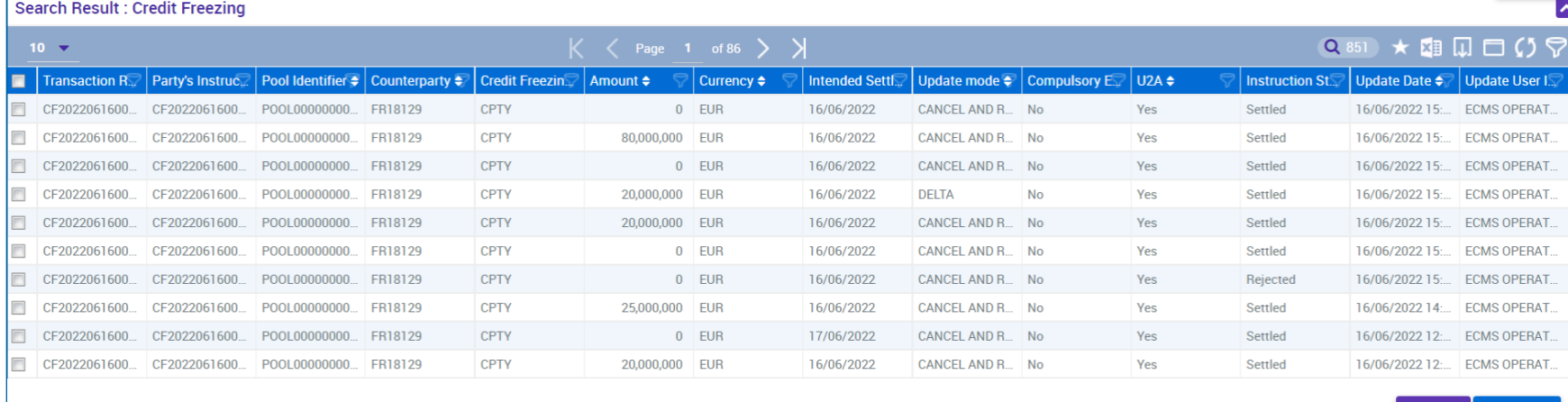

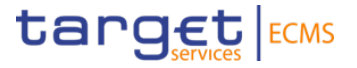

- Screen "View: Credit Freezing" zur Detailansicht einer Credit Freezing Instruction
- Collateral and Credit >> Exposure >> Credit Freezing >> **Display Credit Freezing Instruction** >> Klick auf Search Button (nach Eingabe Suchkriterien, falls erforderlich) >> Auswahl Credit Freezing Instruction >> Klick auf View Button

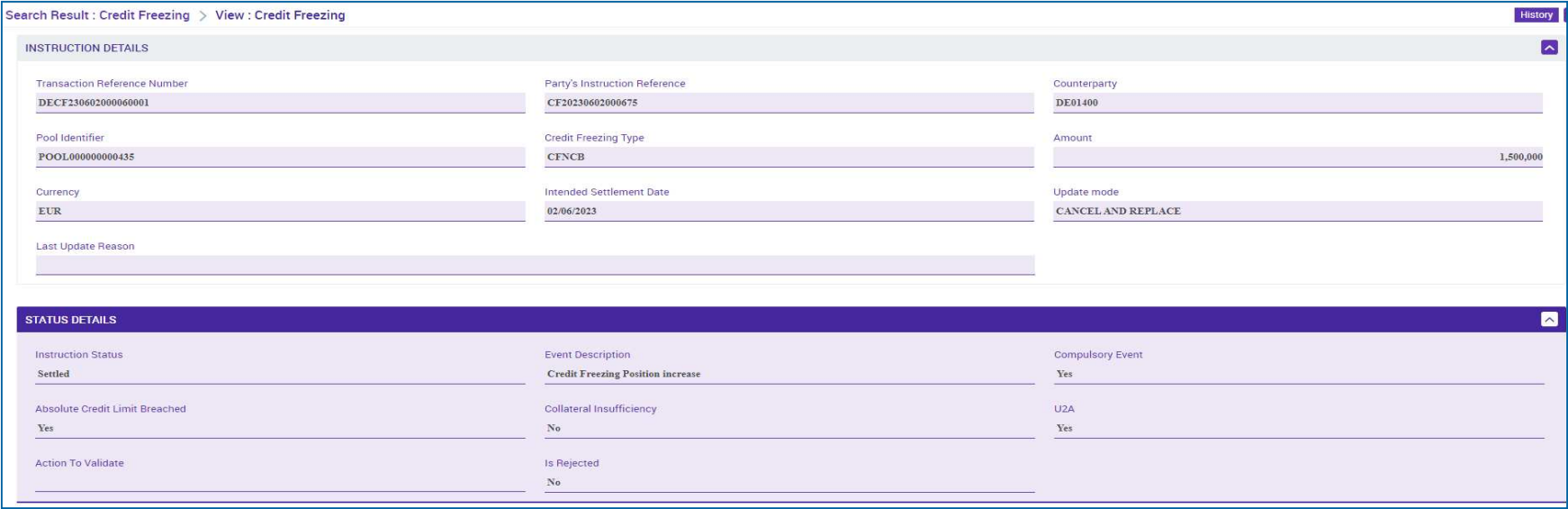

**Seite 14** März 2024 Deutsche Bundesbank

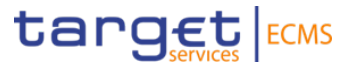

- Screen "Search Result: Credit Freezing Instruction Status Notification" zur Anzeige (und ggf. Bearbeitung) von Informationen zu verarbeiteten Credit Freezing Instructions
- Collateral and Credit >> Notification >> Credit Freezing Notifications >> **Credit Freezing Instruction Status** >> Klick auf Search Button (nach Eingabe Suchkriterien, falls erforderlich)

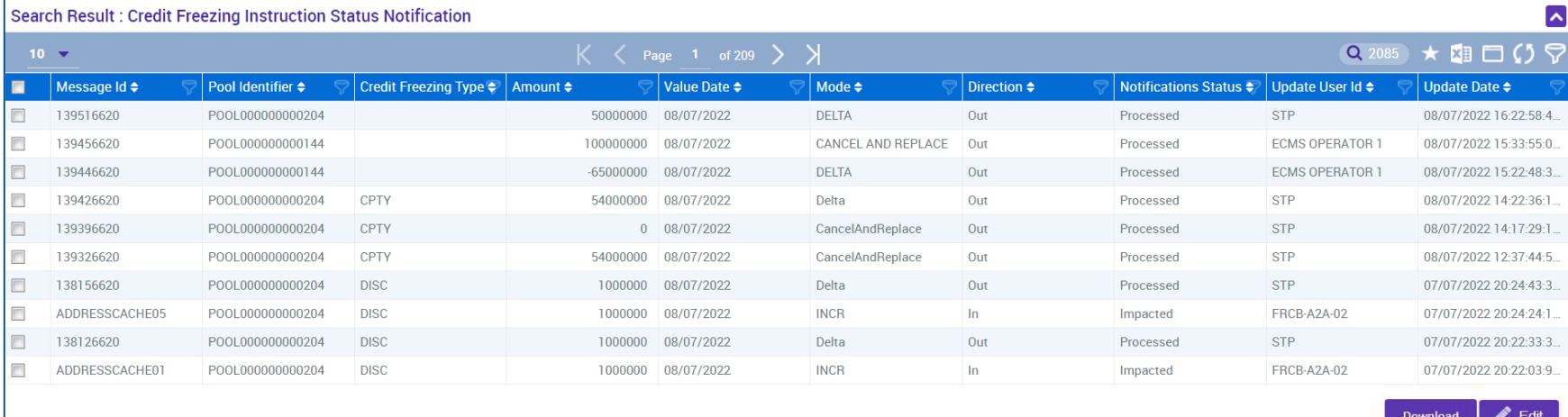

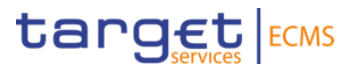

- Die für den **CLM-Contingency-Fall** relevante **Credit Freezing Sperre** (Type: **ECON**) ist im **ECON-Pool** der Geschäftspartner hinterlegt
- Die Änderung einer Credit Freezing Position **via Credit Freezing Instruction** kann sowohl im U2A-Modus als auch im A2A-Nachrichtformat beantragt werden (täglich bis 17.45 CET).

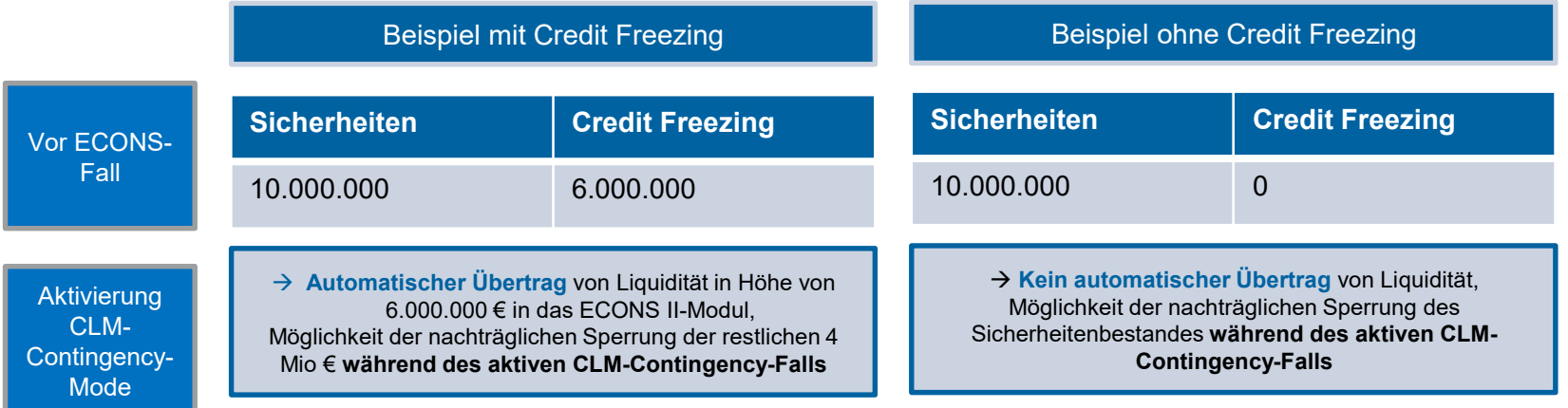

 **Sicherheiten, die während des aktivierten Contingency Falls in den ECONS Pool eingeliefert werden**, erhöhen automatisch die Credit Freezing Sperre um den entsprechenden Beleihungswert und generieren parallel den Übertrag ins ECONS II-Modul, eine Anpassung ist **nicht** notwendig.

## **Eurosystem Collateral Management System (ECMS) Credit Freezing im ECMS - Nachrichtenfluss**

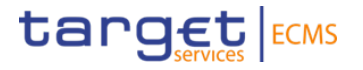

**Aktualisierung eines Credit Freezings** aus ECMS-Sicht:

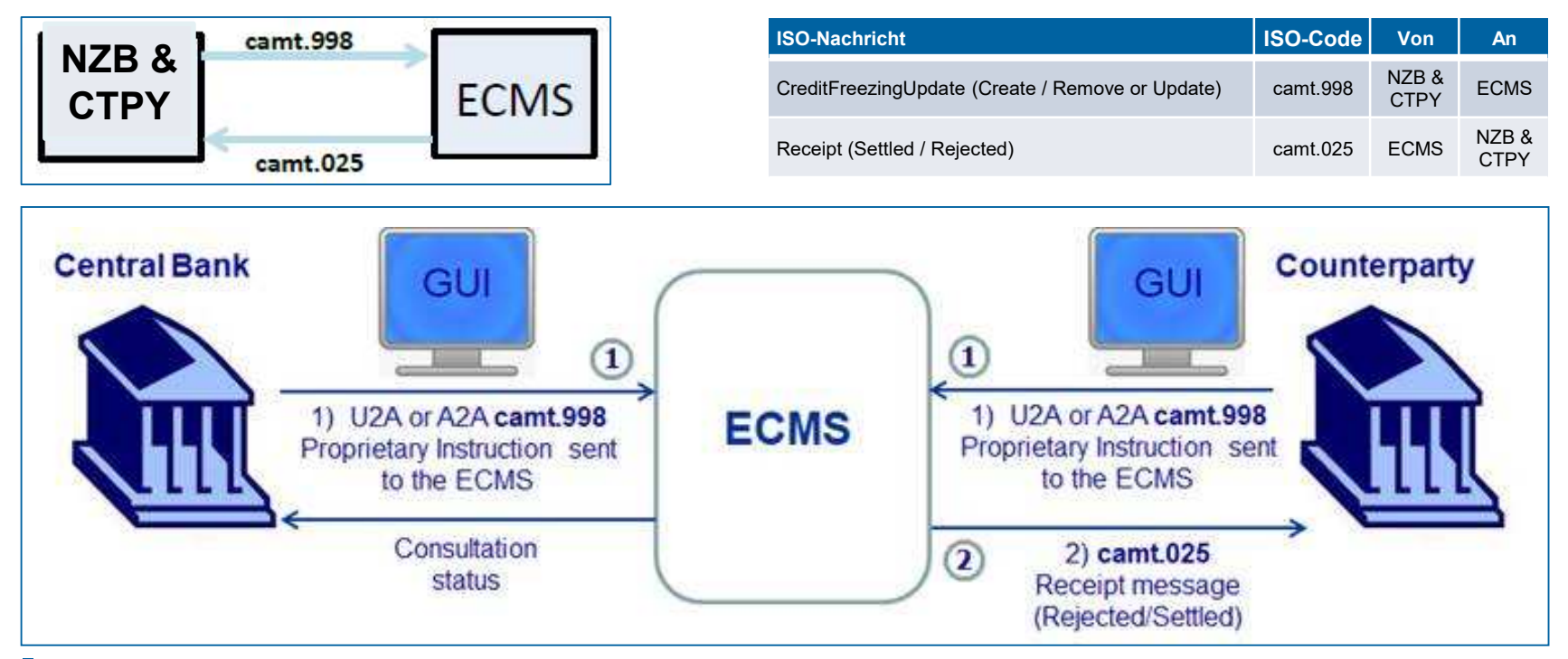

**Seite 17** März 2024 Deutsche Bundesbank

**Eurosystem Collateral Management System (ECMS)** Wichtige Informationen für die Tests am 3. April (ECMS UTEST)

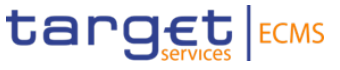

**Fokus des Tests ist der Umgang mit der "Credit Freezing Sperre" und die technische Übertragung aus ECMS in das ECONS II-Modul.**

Liquidität steht allen Geschäftspartnern grundsätzlich im ECON-Pool zur Verfügung, somit ist keine vorherige Sicherheiteneinlieferung notwendig.

Geschäftspartner sind aufgefordert, im Vorfeld des Tests eine entsprechende Credit Freezing Sperre (Type ECON) mit der gewünschten Liquidität im ECON-Pool zu implementieren\*, optional kann auch eine Sperranpassung (Erhöhung) während des aktivierten Contingency-Falls getestet werden.

\*ab KW13

Am Ende des Tests ist KEINE Ausbuchung aus dem **ECONS II-Modul** erforderlich. Die Auskehrung nehmen wir für Sie vor.

Bitte nehmen Sie im Rahmen des Tests keine (Folge-) Buchungen (Zahlungen) in ECONS vor.

**Eurosystem Collateral Management System (ECMS)**  Unsere Kontaktdaten

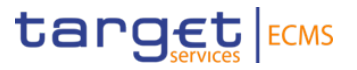

## **Vielen Dank für Ihre Aufmerksamkeit!**

Bei Fragen können Sie sich gerne an uns wenden.

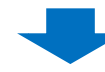

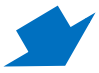

#### **Kontakt**

Allgemeine Fragen zu ECMS

069 9566 37030

Montag bis Freitag: 09:00 bis 15:00 Uhr

E-Mail: [ECMS@bundesbank.de](mailto:ECMS@bundesbank.de)

#### **Kontakt**

Fragen zum ECMS Community Readiness

€ 069 2388 2399

E-Mail: [ECMS-readiness@bundesbank.de](mailto:ECMS-readiness@bundesbank.de)

#### **Kontakt**

Fragen zu ECMS und Migration Produktions- und Testbetrieb

069 2388 1315 (Hotline)

Montag bis Freitag: 13:00 bis 16:00 Uhr

E-Mail: [ECMS-test@bundesbank.de](mailto:ECMS-test@bundesbank.de) E-Mail: [ECMS-migration@bundesbank.de](mailto:ECMS-migration@bundesbank.de)

**Seite 19** März 2024 Deutsche Bundesbank